## PROYECTOS DE INVESTIGACIÓN DE EXCELENCIA (Convocatoria 2008 (indique año de convocatoria)

#### MEMORIA DEL PROYECTO (Marque la memoria presentada)

X Informe anual correspondiente al ejercicio 2009  $\Box$  Informe final (proyectos 2005 y 2006 finalizados)

Investigador/a Principal: Francisco Agüera Vega

Código del Proyecto: P08-TEP-03870

Denominación del proyecto: ADQUISICIÓN Y ANÁLISIS EN TIEMPO CUASI-REAL DE IMÁGENES MULTIESPECTRALES PARA EL MANEJO LOCALIZADO DEL CULTIVO EN AGRICULTURA DE PRECISIÓN. DISMINUCIÓN DEL IMPACTO AMBIENTAL Y OPTIMIZACIÓN ECONÓMICA

Organismo: Consejería de Innovación, Ciencia y Empresa de la Junta de Andalucía

Centro: ESCUELA DE INGENIERÍA

Departamento: INGENIERÍA RURAL

Fecha de inicio del proyecto: 2009

Fecha de finalización del proyecto: 2012

Grupo/s que participa/n en el proyecto: Tecnología de la Producción Agraria en Zonas Semiáridas (AGR-199), Mecanización y Tecnología Rural (AGR-126)

SR. SECRETARIO GENERAL DE UNIVERSIDADES, INVESTIGACIÓN Y TECNOLOGÍA Avda. Albert Einstein, s/n Isla de la Cartuja 41092 – SEVILLA

### A. ACTIVIDADES REALIZADAS Y GRADO DE CONSECUCIÓN DE LOS OBJETIVOS PROPUESTOS

A.1. Describa brevemente las actividades realizadas durante el desarrollo del proyecto.

Las actividades llevadas a cabo durante este año han coincidido con las propuestas en la memoria del proyecto:

- Calibración de las cámaras fotográficas a usar durante el proyecto
- Plan de vuelo óptimo
- Generación del modelo digital de elevaciones (MDE)
- Precisión del MDE

Se ha puesto en marcha toda la metodología para la realización del proyecto y más concretamente se han realizado las siguientes labores:

- Formación en los paquetes informáticos a utilizar, como por ejemplo Photomodeler Pro5, Surfer 7, Geomática 10, MdCockpit, Tetracam Píxel Wrench2, Trimble Geomatics Office, Trimble Survey Controller, etc.
- Salidas a campo para la elección de las parcelas a utilizar en el proyecto. A la hora de elegir las parcelas, se ha tenido en cuenta que las mismas tengan distintas morfologías en las orografías.
- Realización de numerosas salidas de campo para poner a punto la metodología a utilizar para la realización de los vuelos fotogramétricos con la aeronave de la compañía Microdrones. En este punto cabe destacar los problemas que nos hemos encontrado con la aeronave en cuestión para la realización de las rutas de vuelo autónomas.
- Realización de planes de vuelo a distintas alturas, en parcelas con distinta morfología y para la realización de fotos verticales y fotos convergentes.
- Revisión de la bibliografía de los últimos trabajos sobre todos los temas relacionados con el proyecto.
- Calibración de la cámara digital no métrica que va acoplada a la aeronave.
- Realización de un Modelo Digital de Elevaciones de una de las fincas elegidas y que presenta un relieve moderado.

A.2. Si ha encontrado problemas en el desarrollo del proyecto, coméntelos, especificando su naturaleza (de carácter científico, de gestión, etc).

Se ha producido un retraso en la evolución del proyecto debido a problemas con parte del equipo, concretamente la aeronave teledirigida: venía de fábrica con una mala configuración del software que no fue detectada hasta varios meses después de su compra. Además, ha sufrido un accidente que la ha tenido parada varias semanas para su reparación.

La consecuencia de todo esto ha sido que no se han podido generar MDEs en todas las morfologías que se tenía pensado. En cualquier caso, esto se realizará durante este verano, antes de la próxima campaña agrícola.

A.3. Indique los resultados obtenidos a partir del proyecto de excelencia llevado a cabo, según lo establecido a continuación:

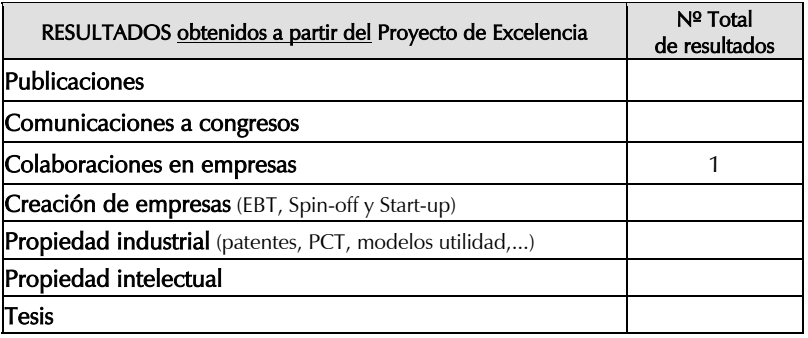

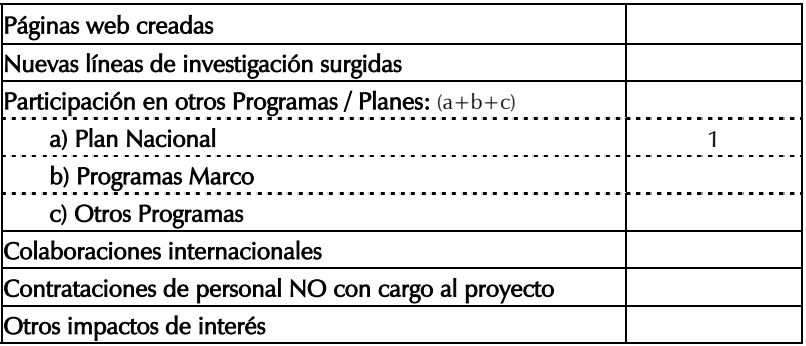

### B. PERSONAL EN EL PROYECTO DE INVESTIGACIÓN DE EXCELENCIA

B.1. En el caso de que el incentivo concedido incluyera una partida para la incorporación de personal con cargo al proyecto, informe sobre la/s incorporación/es realizada/s, especificando titulación, situación laboral y tareas asignadas en el proyecto así como una breve valoración cualitativa del mismo.

Se ha incorporado una titulada superior (Ingeniero Agrónomo), contratada con cargo al proyecto como técnico superior.

Su labor ha estado implicada en mayor o menor medida todas las tareas llevadas a cabo durante el primer año: gestión de la compra de los equipos, modificaciones en los mismos, diseño de ensayos, ejecución de los mismos, análisis de datos y resultados parciales.

Su rendimiento ha sido plenamente satisfactorio, cumpliendo con creces las labores asignadas.

B.2. Indique si se han producido altas y/o bajas en el equipo investigador desde el inicio del proyecto y, en su caso, si han sido ya comunicadas previamente y autorizadas por esta Secretaría General.

No se han producido modificaciones en el equipo.

### C. PROYECTOS CON PARTICIPACIÓN DE VARIOS GRUPOS DE INVESTIGACIÓN (caso de que proceda)

C.1. Describa brevemente dicha participación y si la coordinación de los distintos grupos se ha producido de la forma prevista (en caso contrario, comente las dificultades producidas).

Las labores asignadas a los diferentes miembros del equipo se han llevado a cabo sin problemas de coordinación.

#### D. RELACIONES O COLABORACIONES CON DIVERSOS SECTORES

D.1. En caso de que estuviera prevista la participación o respaldo activo por parte de alguna Empresa o Agente socioeconómico con interés en el proyecto, indique cómo se ha realizado dicha participación.

La empresa CALEBUS S.A. ha mostrado su interés por el proyecto y ha firmado un convenio marco con la Universidad de Almería. Por ahora está colaborando cediendo terrenos para los levantamientos topográficos a partir de los vuelos realizados con la aeronave teledirigida.

D.2. Si el proyecto ha dado lugar a otras colaboraciones o transferencias con otras entidades, descríbalas y valórelas brevemente.

D.3. Si el proyecto ha dado lugar a colaboraciones con otros organismos de investigación no previstas inicialmente, coméntelas y valórelas brevemente.

D.4. Si ha iniciado la participación en proyectos del Plan Nacional, Programa Marco de I+D de la UE y/o en otros programas internacionales en temáticas relacionadas con la de este proyecto, indique programa, tipo de participación y beneficios para el proyecto.

Se ha solicitado un proyecto coordinado al Ministerio de Ciencia e Innovación en el que están implicadas siete universidades españolas. El título del subproyecto, en el que participa prácticamente todo el grupo implicado en el proyecto objeto de este informe, es "Tecnologías para la optimización de los procesos de cultivo y cosecha del tomate de industria mediante agricultura de precisión".

Si se lleva a cabo, los beneficios inmediatos para el proyecto serán los derivados de poder trabajar con un equipo más numeroso de investigadores relacionados con el tema, y posibilidad de ampliar ensayos con otros cultivos.

D.5. Si el proyecto ha dado lugar a contrataciones laborales, distintas a las contrataciones con cargo al proyecto, coméntelas y valórelas brevemente.

## E. GASTOS REALIZADOS

Nota: Debe cumplimentarse este apartado independientemente de la justificación económica enviada por el organismo.

E.1. Indique el total de gasto realizado en el proyecto hasta este momento:

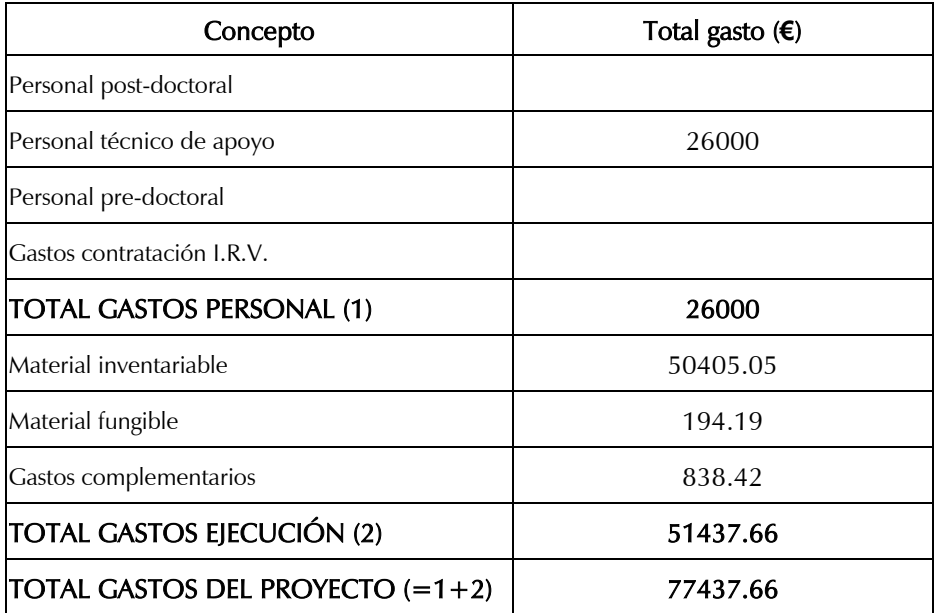

Describir brevemente el material inventariable adquirido, si procede:

E.2 Comente brevemente si ha habido algún tipo de modificación en este apartado, indicando si ha sido comunicada previamente y autorizada por esta Secretaría General.

E.3 Observaciones

## F. FORMACIÓN DE PERSONAL INVESTIGADOR EN FORMACIÓN

Informe anual correspondiente al último período de disfrute

Informe final (Se considerará final, en caso de Renuncia o cualquier otra causa de finalización de la beca)

## F.1. INFORME DEL PERSONAL PREDOCTORAL

NOMBRE:

ORGANISMO O CENTRO DE APLICACIÓN:

DESCRIPCIÓN DEL TRABAJO REALIZADO: (A cumplimentar por el becario predoctoral)

Fecha y firma del personal predoctoral:

### F.2. INFORME DEL DIRECTOR DEL TRABAJO.

NOMBRE DEL DIRECTOR DEL TRABAJO:

DEPARTAMENTO O CENTRO:

INFORME DEL TRABAJO REALIZADO POR EL PERSONAL PREDOCTORAL: (A cumplimentar por director del trabajo)

Fecha y firma:

# ANEXOS:

### Plantillas de datos para los resultados obtenidos a partir del proyecto de excelencia

### **CALIBRACIÓN DE LA CÁMARA DIGITAL**

### **1.- INTRODUCCIÓN**

La necesidad de la calibración de la cámara es un requerimiento fundamental en el campo de la fotogrametría.

Se entiende como calibración de la cámara el proceso en el que se trata de determinar las características internas de la cámara para que ésta pueda ser utilizada como aparato de medida. Las características de la cámara que se pretenden obtener son la longitud focal de la lente, el tamaño del sensor de la cámara, el punto principal y una serie de parámetros relacionados con la distorsión característica de la lente. Una vez que la cámara esté calibrada, ésta dará medidas precisas (Photomodeler). Será necesario realizar una calibración para cada cámara que se use y cada distancia focal, así como llevar a cabo revisiones periódicas para corregir la modificación de estas distorsiones debidas a desajustes y desgastes en los mecanismos de accionamiento de la óptica.

Los principios de la calibración de la cámara se pueden encontrar en Eisenhart (1963) y Livingston *et al.* (1980). Estudios sobre la calibración de cámaras digitales han sido realizados por Mason *et al.* (1997), Karras y Mavrommati (2001), Heipke *et al.* (2002), Honkavaara *et al.* (2006), Remondino y Fraser (2006).

Cuando se requiere la mayor precisión es una buena idea calibrar la cámara en unas condiciones lo más parecidas a aquellas en las que se va a trabajar, por tanto, si los objetos a fotografiar son grandes (en nuestro caso, el terreno), lo más conveniente es realizar una calibración en campo. Cabe destacar que la mayor ventaja de la calibración en campo sobre la calibración en laboratorio basada en patrones de calibración, es la mayor aproximación a las condiciones en las que operará la cámara para la realización de las fotografías aéreas (Clarke y Fryer, 1998).

### **2.- MATERIALES Y MÉTODOS**

La cámara elegida para realizar el proyecto es una cámara digital compacta de la marca Pentax y modelo Optio A40 con las siguientes características:

- Gran CCD de 1/1.7" con 12.0 MP.
- LCD de 2.5" con 232.000 píxeles y 160º de visión.
- Resolución de salida de 3648x2736 píxeles.
- Objetivo zoom óptico de 37-111mm (equivalente en 35mm), zoom digital de 6x, y una pantalla LCD de 2.5.

La cámara va acoplada a una aeronave de fibra de carbono de la marca Microdrones y más concretamente el modelo Md4-200 (foto 2.1) cuyas características principales son las siguientes:

- Envergadura menor de 1 m.
- Despegue y aterrizaje vertical
- Dirigido por control remoto.
- Provisto de un receptor GPS y magnetómetro para determinar deriva, aleteo y cabeceo.
- Posibilidad de piloto automático.
- Sistema de propulsión a partir de cuatro motores eléctricos, lo que reduce las vibraciones, así como el aleteo y cabeceo, contribuyendo así a la calidad de las imágenes tomadas.
- Se le pueden adaptar diferentes cámaras, en nuestro caso se ha utilizado la cámara digital compacta Pentax Optio A40.

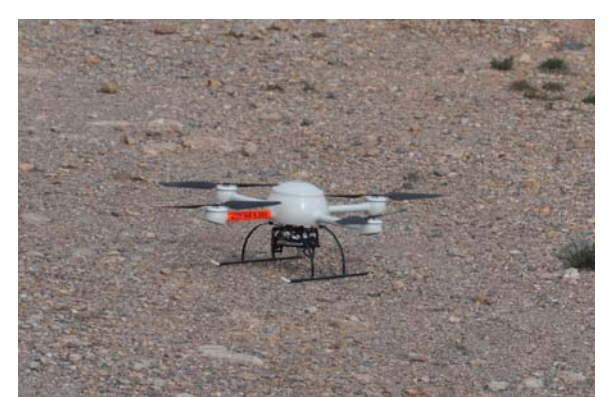

Foto 2.1.- Detalle de la aeronave utilizada (Dron md 4-200) con la cámara Pentax Optio A40 acoplada a la base de la misma.

También se ha utilizado el software MdCockpit proporcionado por la empresa microdrones para realizar las rutas de vuelo y controlar todas las variables del mismo.

El software utilizado para realizar la calibración de la cámara es Photomodeler Pro5 de Eos Systems Inc., el cual es un software de fotogrametría de objeto cercano (ejes de las fotografías convergentes) y que aporta un patrón de calibración que se fotografía desde ocho puntos de vista distintos. El patrón de calibración es un diseño de puntos específicamente diseñado para la calibración de la cámara. La primera consideración a tener en cuenta en la calibración es el tamaño del objeto o escenario a modelizar.

En nuestro ensayo se han realizado dos tipos de calibración: una utilizando el patrón de calibración proporcionado por Photomodeler y hecho en laboratorio, y otra realizada en campo, aproximándonos a las condiciones que se nos van a presentar.

#### **2.1.- Descripción del proceso de calibración**

#### **2.1.1.- Calibración en laboratorio**

Para realizar la calibración en laboratorio utilizamos el patrón de calibración proporcionado por Photomodeler (foto 2.2) y realizamos un total de 12 fotografías con un ángulo aproximado de 45º y sirviéndonos de un trípode para obtener imágenes de mayor calidad. Los pasos que seguimos a la hora de realizar las fotografías fueron los aconsejados en el manual de Photomodeler. Una vez realizadas las fotografías de calibración, mediante el software de fotogrametría cercana Phomodeler se realizó el proceso de calibración.

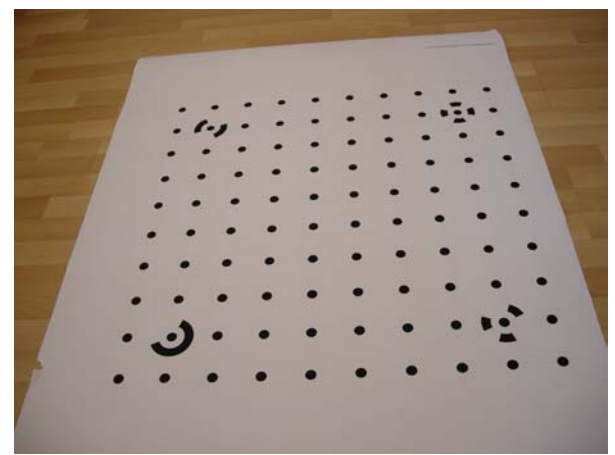

Foto 2.2.- Patrón de calibración proporcionado por Photomodeler.

#### **2.1.2.- Calibración en campo**

Para este tipo de calibración se marcaron 67 puntos de control en una superficie llana y asfaltada de 25 x 25 m (foto 2.3). Previamente se había realizado la planificación de la ruta de vuelo a 10 m de altura con el software Mdcockpit. Una vez realizado la ruta de vuelo y dispuestos en la zona elegida para la calibración en campo, se llevó a cabo el vuelo obteniendo así las fotografías aéreas. En este caso se realizaron solamente 8 fotografías por la imposibilidad física del Dron de realizar fotos con un giro de 90º (fotografías de retrato).

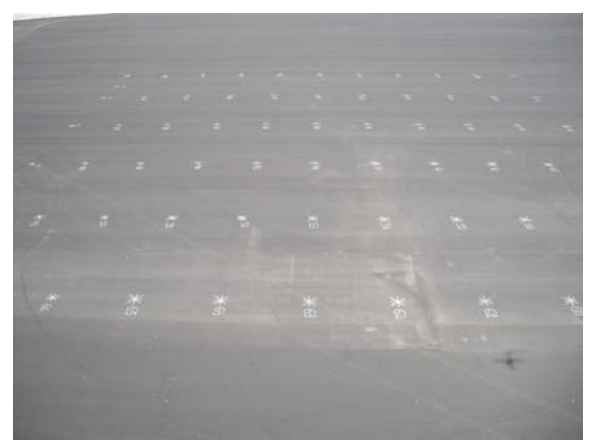

Foto 2.3.- Patrón de calibración realizado para la calibración en campo.

Ya en gabinete se realizó la calibración de la cámara basándonos en la calibración realizada en laboratorio, tal y como lo indica el manual (se marcan y referencian tantos puntos como se puedan, al menos 25, y una vez que se realiza el procesado, en opciones se marca la opción de calibración en campo). Una vez que el procesado está completado y se ha revisado la calidad de la solución, se pueden utilizar los parámetros obtenidos en la calibración en futuros proyectos de tamaño aproximado.

#### **3.- RESULTADOS**

#### **3.1.- Calibración en laboratorio**

Una vez realizado el proceso de calibración con Photomodeler (figura 3.1) los parámetros internos de la cámara obtenidos son los siguientes:

Longitud focal: 7.942779 mm

- Punto principal x: 3.623920 mm
- Punto principal y: 2.571103 mm
- Formato de ancho: 7.296101 mm
- Formato de alto: 5.4704 mm
- Distorsión de la lente K1: 3.004e-003
- Distorsión de la lente K2: -2.135e-005
- Distorsión de la lente K3: 0.000e+000
- Distorsión tangencial de la lente P1: 2.713e-004
- Distorsión tangencial de la lente P2: -5.398e-004

Para la verificación de los resultados de la calibración, Photomodeler indica que valores del error final por debajo de 0.3 muestran una buena calibración. En nuestro caso obtenemos un valor de error final de 0.045. Además, otro indicador de la precisión de la calibración es el valor de residuo más grande, el cual debería tener un valor máximo de 1 pixel. El residuo mayor que hemos obtenido es de 0.514. A tenor de estos resultados podemos decir que la calibración realizada en laboratorio tiene una buena calidad y la misma puede ser utilizada para posteriores trabajos.

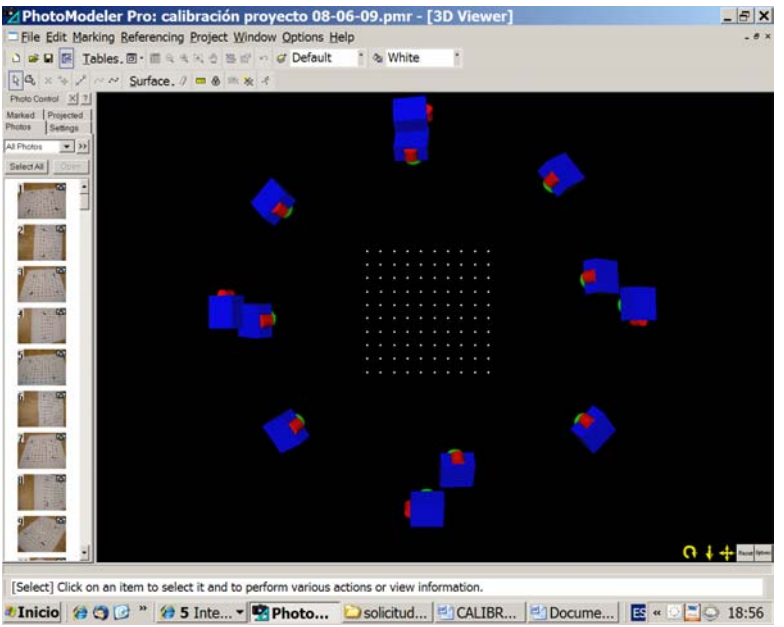

Figura 3.1.- Detalle del proceso de calibración realizado con Photomodeler donde se muestran los puntos del patrón de calibración utilizado y la posición de la cámara cuando se realizaron las fotografías.

#### **3.2.- Calibración en campo**

Para el caso de la calibración en campo, los parámetros que se obtienen se pueden observar en la tabla 3.1. En este caso se realizaron 3 repeticiones del proceso de calibración en Photomodeler para evitar errores.

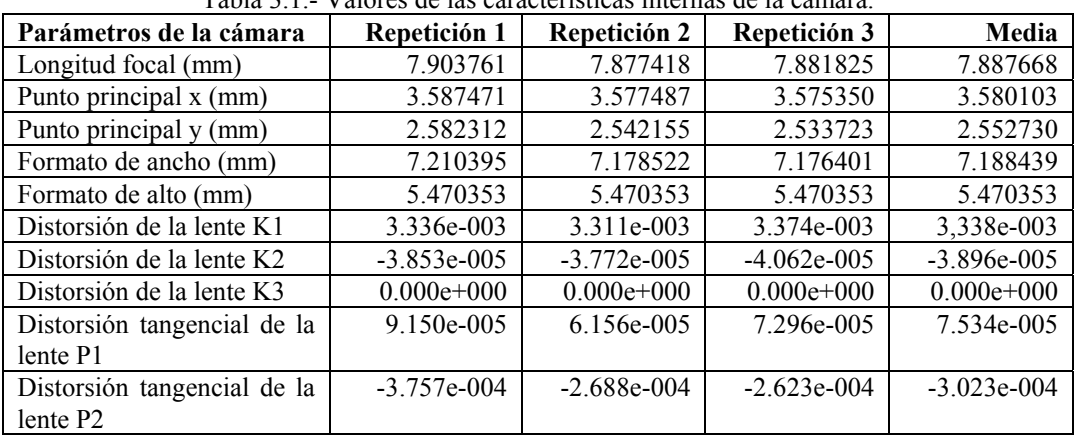

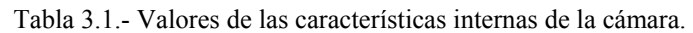

Con respecto a la calidad de la calibración en campo (figura 3.2), hay que distinguir entre las tres repeticiones realizadas:

- Repetición 1: el máximo residuo tiene una valor de 0.924
- Repetición 2: el máximo residuo tiene una valor de 1.086
- Repetición 3: el máximo residuo tiene una valor de 1.058
- Media de los residuos: 1.023

Una vez estudiados los residuos, se puede decir que la calibración está dentro de los parámetros aceptables que tiene que tener una buena calibración, ya que aunque la repetición 2 y la 3 sobrepasan 1 pixel, los valores están muy próximos a este y la media da un valor de 1.023.

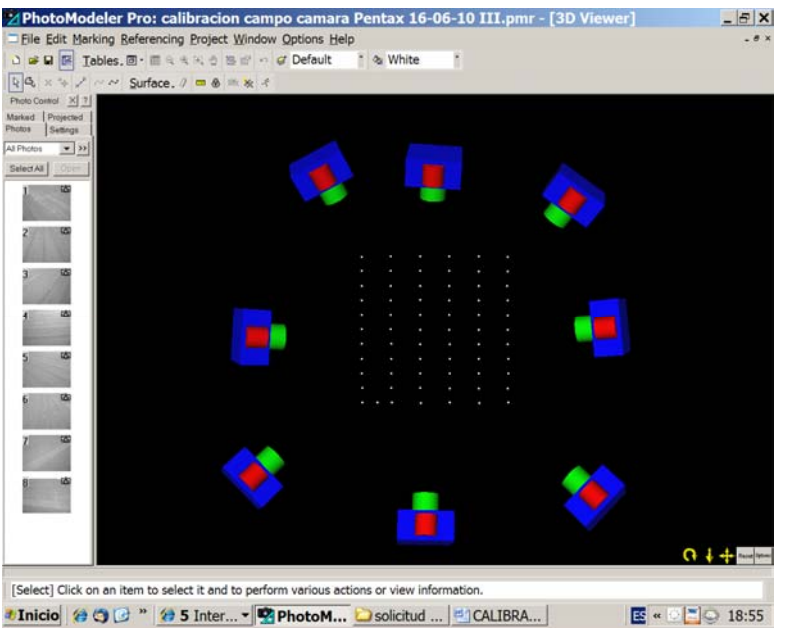

Figura 3.2.- Detalle del proceso de calibración de campo realizado con Photomodeler donde se muestran los puntos del patrón utilizado y la posición de la cámara cuando se realizaron las fotografías aéreas.

Una vez realizada la calibración de la cámara Pentax Optio A40 a una altura de vuelo de 10 m, se va a proceder a la calibración de la cámara a distintas alturas de vuelo ya que los proyectos a realizar tendrán distintas alturas, con el objetivo de definir el plan de vuelo fotogramétrico óptimo.

#### **REFERENCIAS**

**CLARKE, T.A. y FRYER, J.F. 1998.** The development of camera calibration methods and models. Photogrammetric Record, 16 (91): 51-66.

**EIJA HONKAVAARA, E., AHOKAS, E., HYYPPÄ, J., JAAKKOLA, J., KAARTINEN, H., KUITTINEN, R., MARKELIN, L. Y NURMINEN, K. 2006.** Geometric test field calibration of digital photogrammetric sensors. ISPRS Journal of Photogrammetry & Remote Sensing 60: 387–399

**EISENHART, C. 1963.** Realistic evaluation of the precision and accuracy of instrument calibration systems. Journal of Research, National Bureau of Standards 67C (2).

**HEIPKE, C., JACOBSEN, K. y WEGMANN, H. 2002.** Analysis of the Results of the OEEPE Test "Integrated Sensor Orientation". In: Heipke, C., Jacobsen, K., Wegmann, H. (Eds.), OEEPE Official Publication, vol. 43, pp. 31–49.

**HONKAVAARA, E., MARKELIN, L., ILVES, R., SAVOLAINEN, P., VILHOMAA, J., AHOKAS, E., JAAKKOLA, J. y KAARTINEN, H. 2005.** In-flight performance evaluation of digital photogrammetric sensors. Proceedings of ISPRS Hannover.

**KARRAS, G.E. y MAVROMMATI, D. 2001.** Simple calibration techniques for non-metric cameras. CIPA International Symposium. Potsdam.

**LIVINGSTON, R.G., BERNDSEN, C.E., ONDREJKA, R., SPRIGGS, R.M., KOSOFSKY, L.J., VAN STEENBRUGH, D., NORTON, C., BROWN, D., 1980.** Chapter 4.8: Camera Calibration, In: Slama, C.C., Theurer, C., Henriksen, S.W. (Eds.), Manual of Photogrammetry, Fourth Edition. American Society of Photogrammetry and Remote Sensing, pp. 232–277.

**MASON, S., RÜTHER, H. y SMIT, J. 1997.** Investigation of the Kodak DCS460 digital camera for small-area mapping. ISPRS Journal of Photogrammetry & Remote Sensing 52: 202-214.

**PHOTOMODELER, 2003.** Manual de usuario de Photomodeler Pro5. Eos Systems Inc. pp 127-145.

**REMONDINO, F. y FRASER, C. 2006.** Digital camera calibration methods: considerations and comparisons. ISPRS Commission V Symposium 'Image Engineering and Vision Metrology'. Germany.

#### **MODELO DIGITAL DE ELEVACIONES DE UNA FINCA CON RELIEVE MODERADO**

#### **1.- INTRODUCCIÓN**

El conocimiento detallado del relieve ha sido y es una importante prioridad para diversas disciplinas relacionadas con el medio geográfico, de ahí la importancia que tiene el hecho de poder representar numéricamente lo más fiel posible a la realidad, la superficie del terreno (Vega, 2000).

De forma general, la unidad básica de información en un MDE es un valor de altitud **z** al que acompañan los valores correspondientes de **x** e **y**, expresados en un sistema de proyección geográfica para una precisa referenciación espacial (Felicísimo, 1998)

El MDE como definición esquemática del relieve del terreno, tiende a ser una representación fiel en tanto los algoritmos interpolantes consigan estimaciones correctas (Barragán *et al.* 2002), por tanto se hace necesario comprobar la calidad de los mismos. Para contrastar los distintos modelos generados son necesarios un conjunto de puntos de control que representen al "terreno real", y que podamos contrastar con los modelos interpolados. Las diferencias de alturas así obtenidas permitirán evaluar el nivel de error de cada modelo (Barragán *et al.* 2002).

#### **2.- MATERIALES Y MÉTODOS**

Para la obtención del MDE se ha utilizado todo el material descrito en la parte correspondiente a la CALIBRACIÓN pero además se ha hecho uso del paquete informático Surfer 7 de Golden Software Inc., que es un programa que permite generar el MDE partiendo de una nube de datos **x**, **y**, **z** a los que se puede aplicar distintos modelos de interpolación para obtener isohipsas y que puede producir distintos tipos de mapas (Surfer, 1999).

Asimismo, para la realización del levantamiento topográfico se han utilizado receptores GPS de precisión centimétrica de la marca Trimble, más concretamente dos receptores R6 (foto 2.1).

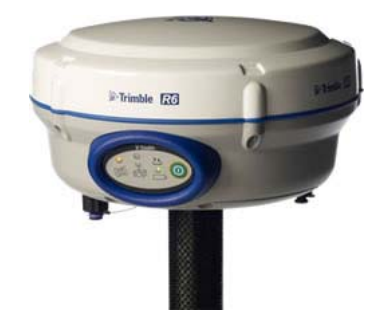

Foto 2.1.- Detalle del GPS Trimble R6 utilizado para realizar el levantamiento topográfico.

El flujo de trabajo para la realización del MDE se puede dividir en dos fases:

#### **1) Trabajo en gabinete**

Previamente a la salido al campo para la realización del vuelo fotogramétrico, con el software Mdcockpit se realizó el plan de vuelo a una altura de 10 m que cubriera una superficie de 25 x 25 m y con unos solapes longitudinales del 50 % y transversales del 30% (figura 2.1).

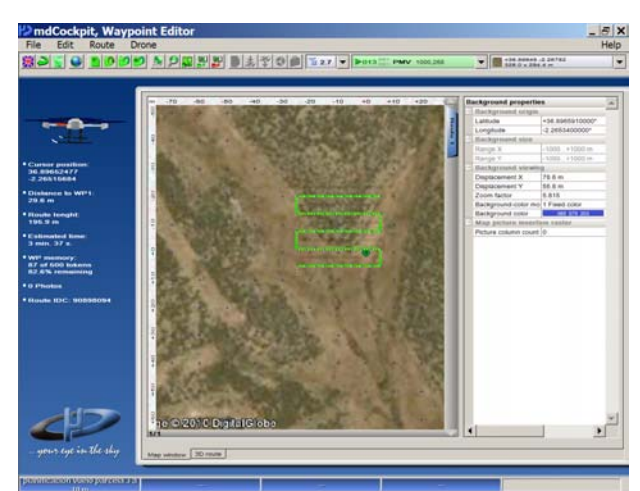

\*Inicio 200 "3-2-2-3M 男叫 3-8T Bm. B-2-216 Figura 2.1.- Detalle de la ruta de vuelo realizada con el software mdCockpit.

#### **2) Trabajo de campo**

Una vez realizado el plan de vuelo óptimo para cubrir la superficie elegida y ya en campo, en primer lugar se procedió a realizar el levantamiento topográfico de la zona elegida, para lo cual se accedió al vértice de la red geodésica denominado "cuevas" con una latitud de 36º 54´ 44.67290´´ y una longitud de -2º 17´ 09.58750´´ para posicionar el GPS con radio incorporada para realizar una corrección diferencial y se inicializó el equipo. Posteriormente se fueron señalando puntos de control en la superficie elegida y se realizó el levantamiento topográfico con el GPS trabajando en modo RTK.

Cuando se finalizó el levantamiento, se realizó el vuelo fotogramétrico en el cual estaba previsto realizar 50 fotos. Por problemas encontrados a la hora de realizar el vuelo de forma autónoma, se tuvo que proceder al vuelo manual y las fotos realizadas también fueron activadas manualmente. A este problema se añadió otro, las condiciones meteorológicas adversas, ya que comenzó a elevarse de manera considerable la velocidad del viento, por lo que tuvimos que finalizar el vuelo antes de lo previsto.

 Posteriormente y una vez en gabinete, se volcaron los datos del levantamiento topográfico y se procesaron los mismos. A su vez se descargaron las fotografías aéreas realizadas, que debido a los problemas ya descritos, sólo se obtuvieron dos con los solapes necesarios para la posterior realización del Modelo.

Con las dos fotografías aéreas (fotos 2.2 y 2.3) y las coordenadas provenientes del levantamiento topográfico, el proceso finalizó con la obtención de las coordenadas tridimensionales de todos los puntos homólogos mercados en el espacio imagen con el paquete informático Photomodeler (ver figura 2.2). Después se utilizó el software Surfer 7 para la realización de los mapas.

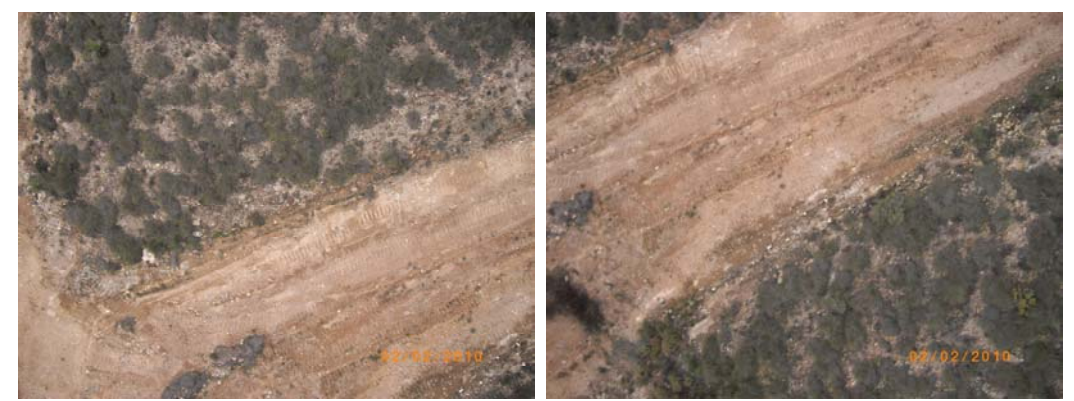

Fotos 2.2 y 2.3.- Fotografías aéreas realizadas que presentan un total de 13 puntos de control en común.

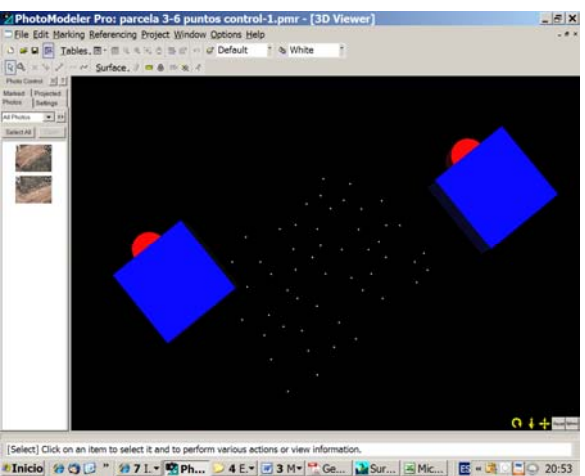

Figura 2.2.- En esta figura se aprecian los puntos de control y la posición de la cámara cuando se realizaron las fotografías utilizando el software Photomodeler.

#### **3.- RESULTADOS**

La generación del MDE se ha realizado a partir de las coordenadas planimétricas y altimétricas de la nube de puntos identificados sobre las imágenes y una posterior interpolación para conseguir la malla regular. En la tabla 3.1. se presentan las coordenadas reales de los puntos de control comunes en las dos fotos y en la tabla 3.2. las coordenadas estimadas por Photomodeler.

| <b>Punto</b> | $X(m)$ real | Y (m) real  | $Z(m)$ real |
|--------------|-------------|-------------|-------------|
| 1034         | 565562,804  | 4083859,655 | 202,220     |
| 1136         | 565567,843  | 4083871,515 | 202,695     |
| 1134         | 565562,929  | 4083868,218 | 203,449     |
| 1138         | 565568,116  | 4083878,096 | 203,983     |
| 1116         | 565569,711  | 4083863,456 | 202,120     |
| 1130         | 565578,032  | 4083870,387 | 203,551     |
| 1033         | 565567,521  | 4083858,204 | 201,848     |
| 1133         | 565565,522  | 4083865,939 | 202,387     |
| 1135         | 565565,381  | 4083873,264 | 203,784     |
| 1137         | 565570,118  | 4083875,938 | 202,866     |
| 1118         | 565574,398  | 4083873,318 | 202,581     |
| 1117         | 565572,950  | 4083868,401 | 202,597     |
| 1131         | 565577,345  | 4083867,492 | 203,519     |

Tabla 3.1.- Coordenadas reales del terreno obtenidas a partir del levantamiento topográfico.

Tabla 3.2.- Coordenadas estimadas del terreno obtenidas a partir del software de bajo coste Photomodeler.

| Punto | X (m) estimada | Y (m) estimada | $Z(m)$ estimada |
|-------|----------------|----------------|-----------------|
| 1034  | 565562,819     | 4083859,628    | 202,272         |
| 1136  | 565567,834     | 4083871,516    | 202,729         |
| 1134  | 565562,915     | 4083868,206    | 203,505         |
| 1138  | 565568,116     | 4083878,096    | 203,983         |
| 1116  | 565569,711     | 4083863,456    | 202,120         |
| 1130  | 565578,045     | 4083870,396    | 203,553         |
| 1033  | 565567,524     | 4083858,186    | 201,892         |
| 1133  | 565565,514     | 4083865,933    | 202,442         |
| 1135  | 565565,380     | 4083873,264    | 203,799         |
| 1137  | 565570,114     | 4083875,949    | 202,869         |
| 1118  | 565574,403     | 4083873,330    | 202,564         |
| 1117  | 565572,968     | 4083868,404    | 202,604         |
| 1131  | 565577,378     | 4083867,478    | 203,511         |

Una vez procesados todos los datos y obtenido el MDE se procedió a la evaluación de la calidad de los datos obtenidos. Para la determinación de la calidad del MDE, se realizó la medida de su precisión a partir de las coordenadas calculadas y las medidas con GPS de una serie de puntos de comprobación (en nuestro proyecto 6 puntos de comprobación) marcados sobre el terreno a la vez que los puntos de control. Para la realización de esta determinación se calcularon los Errores Medios Cuadráticos (EMC) en **x**, **y**, **z**. Según el US Nacional Standard for Spatial Data Accuracy (NSSDA), si no existen errores sistemáticos en los datos, las precisiones vertical y horizontal con un intervalo de confianza del 95% pueden ser computadas de la siguiente manera (Positional Accuracy Handbook, 1999):

$$
Pv = 1.9600 \times EMCz
$$
  $Ph = 1.7308 \times EMCh$ 

Donde *EMCh* es la raíz de la suma de los errores cuadráticos de **x** e **y** al cuadrado.

En la tabla 3.1 se presentan tanto la precisión horizontal como la vertical obtenida en nuestro proyecto. Usando el NSSDA, el proyecto realizado tiene una precisión horizontal de 5.2 cm al 95% de nivel de confianza y una precisión vertical de 4.4 cm al 95% de nivel de confianza.

Tabla 3.3.- Precisión horizontal y vertical del proyecto realizado.

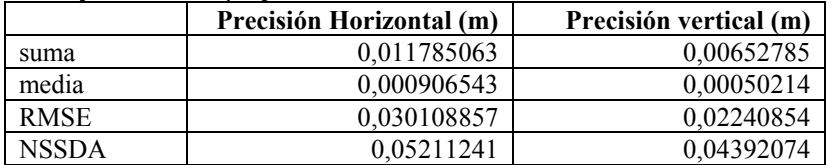

Después de haber comprobado la precisión del modelo y llegar a la conclusión de que los datos obtenidos son bastante precisos, utilizando el programa informático Surfer 7, se representa el modelo en distintos mapas (ver mapa 3.1 y mapa 3.2)

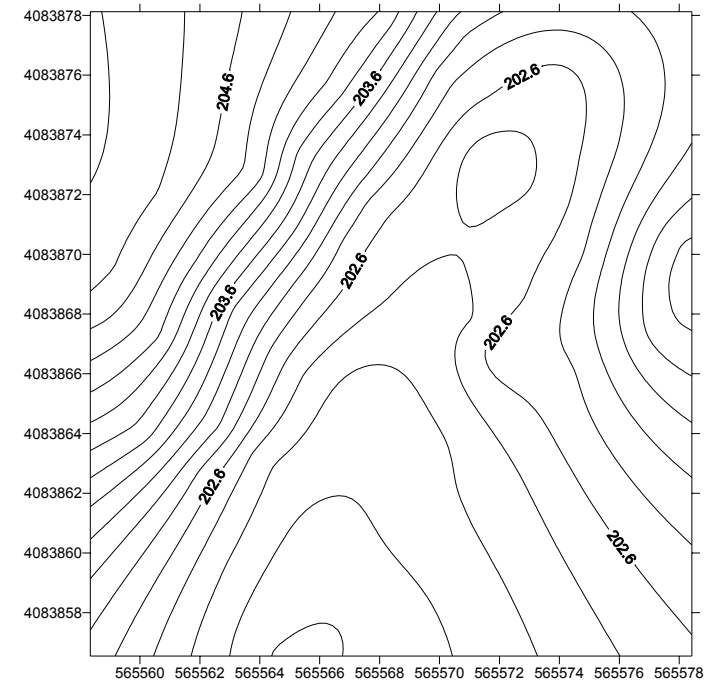

Mapa 3.1.- Mapa de contorno de la superficie estudiada.

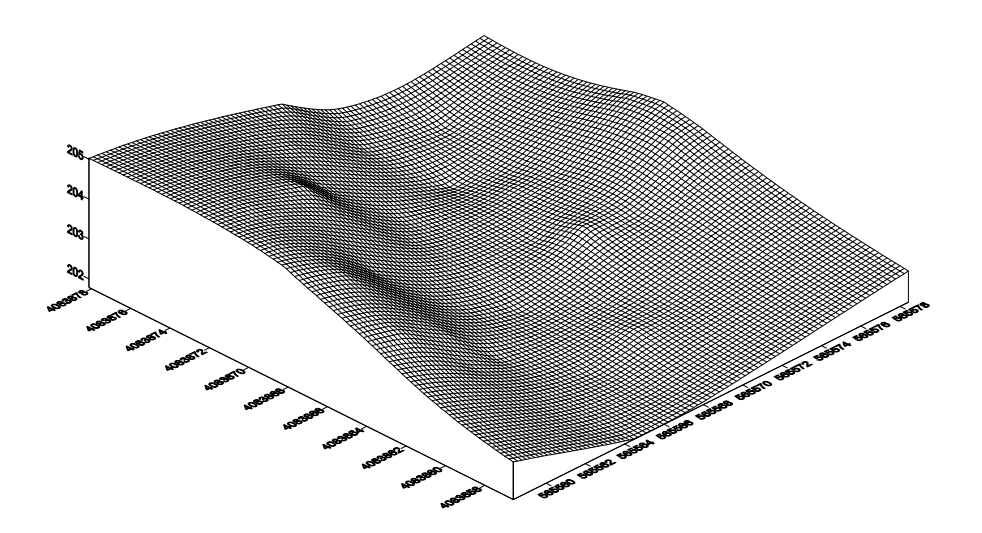

Mapa 3.2.- Mapa de malla de alambre de la superficie estudiada.

Como conclusión podemos decir que la metodología llevada a cabo para la realización del MDE es la adecuada, obteniendo un modelo con buenas precisiones. Partiendo de esta consideración, los futuros ensayos van encaminados a la realización de varios MDE distinguiendo distintos tipos de relieve y diferentes alturas de vuelo así como a la definición del plan de vuelo fotogramétrico óptimo.

### **REFERENCIAS**

**FELICÍSIMO, A. M. 1998.** Modelos Digitales del Terreno. http://www.etsimo.uniovi.es/feli/

**MORILLO BARRAGÁN, J. POZO BASELGA, J. PÉREZ PRECIADO, F., RODRÍGUEZ GORDILLO, M. C. y REBOLLO CASTILLO F. J. 2002.** Análisis de calidad de un modelo digital de elevaciones generado con distintas técnicas de interpolación. XIV Congreso Internacional de Ingeniería Gráfica. Santander.

**POSITIONAL ACCURACY HANDBOOK. 1999.** Positional Accuracy Handbook. Using the Nacional Standard for Spatial Data Accuracy to measure and report geographic data quality. Minnesota Planniing Land Management Information Center. Minnesota.

**SURFER 7. 1999.** Manual de Surfer 7. Goleen Software Inc.

**VEGA, M., ZUBIAUR, K. Y GONZÁLEZ, Y. 2000.** Empleo del modelo digital del terreno para el estudio morfométrico de la Sierra de los Organos. Taller Internacional Informática y Geociencias. Ciudad Habana.

## **PUBLICACIONES**

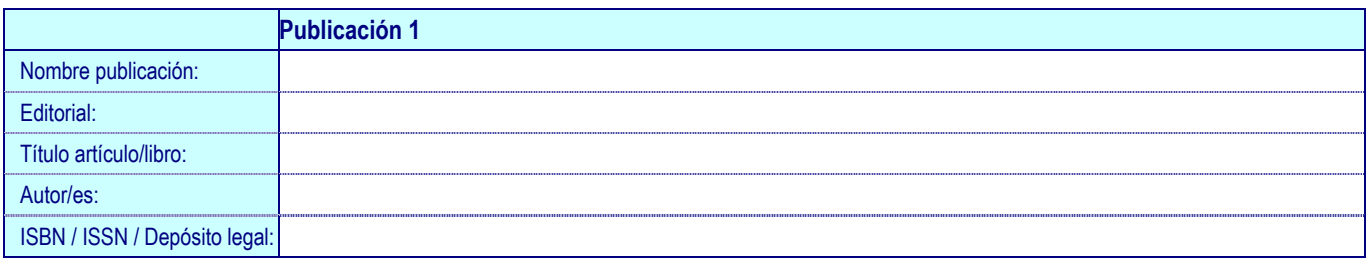

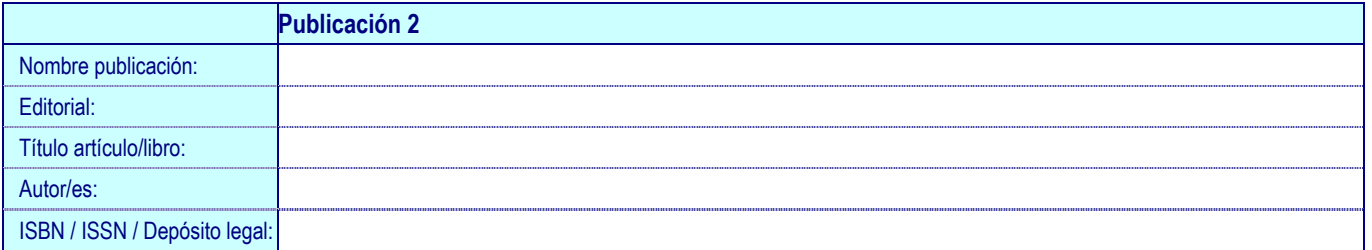

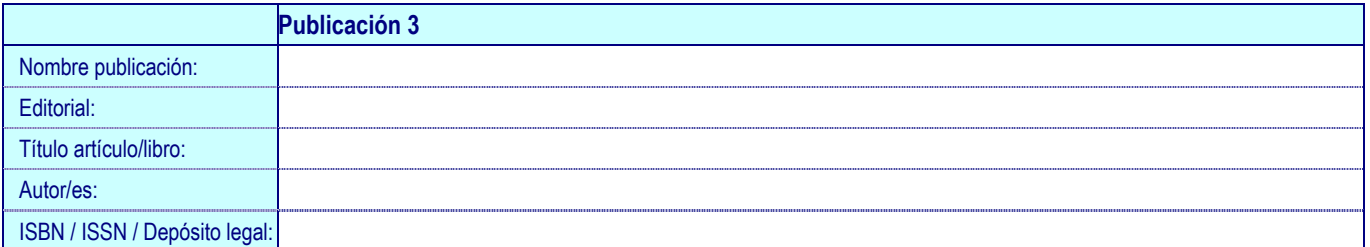

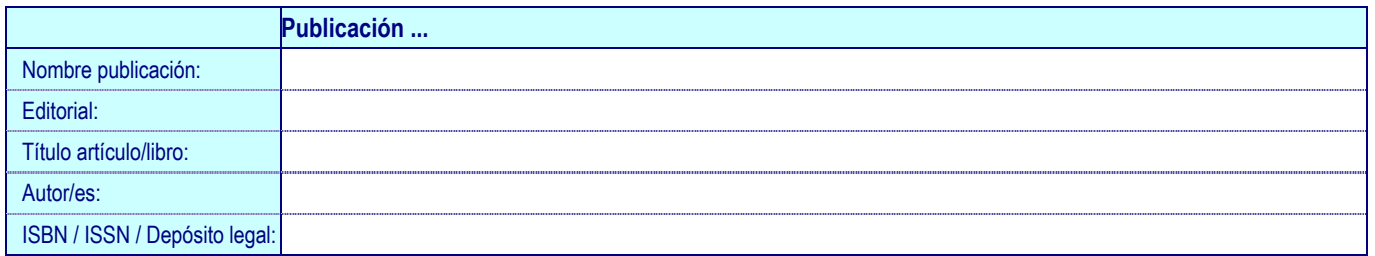

## **COMUNICACIONES A CONGRESOS**

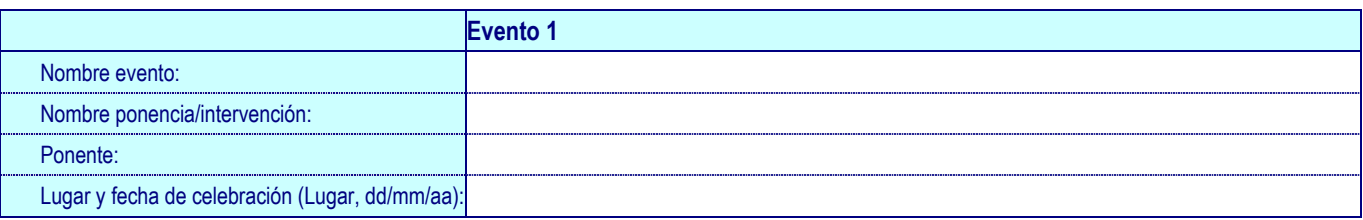

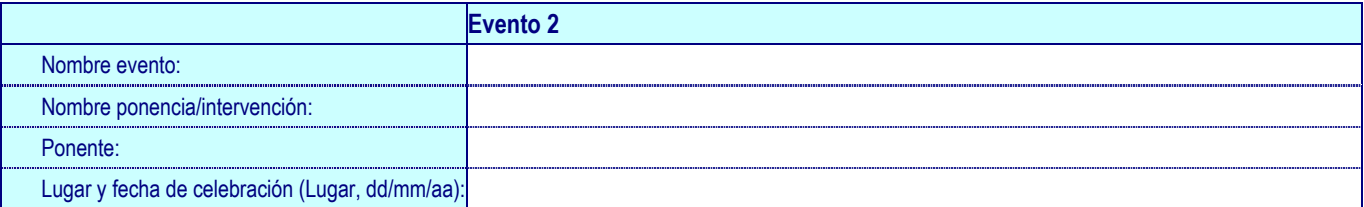

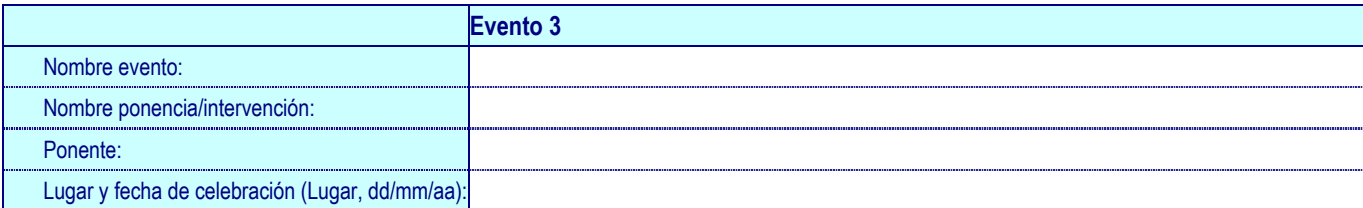

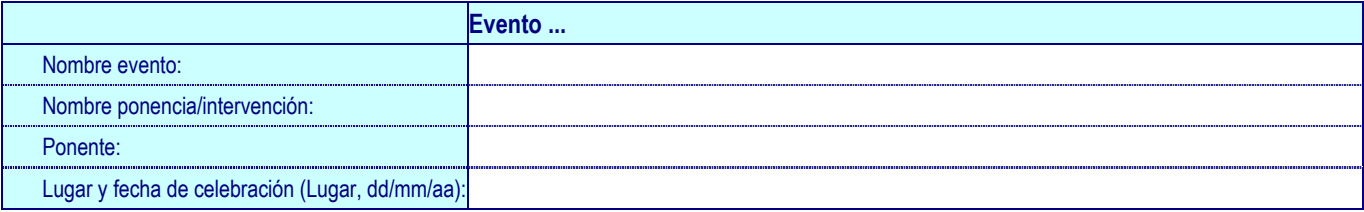

## **COLABORACIONES CON EMPRESAS**

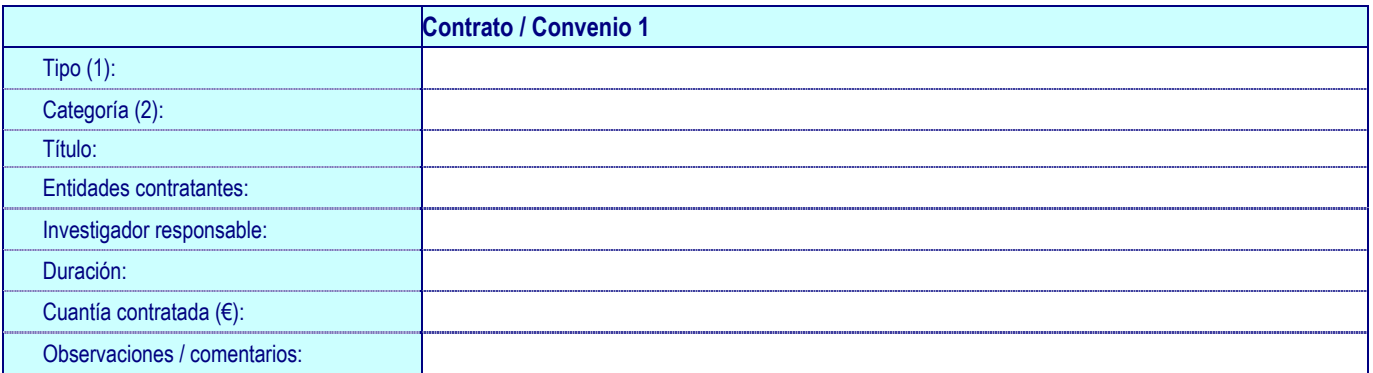

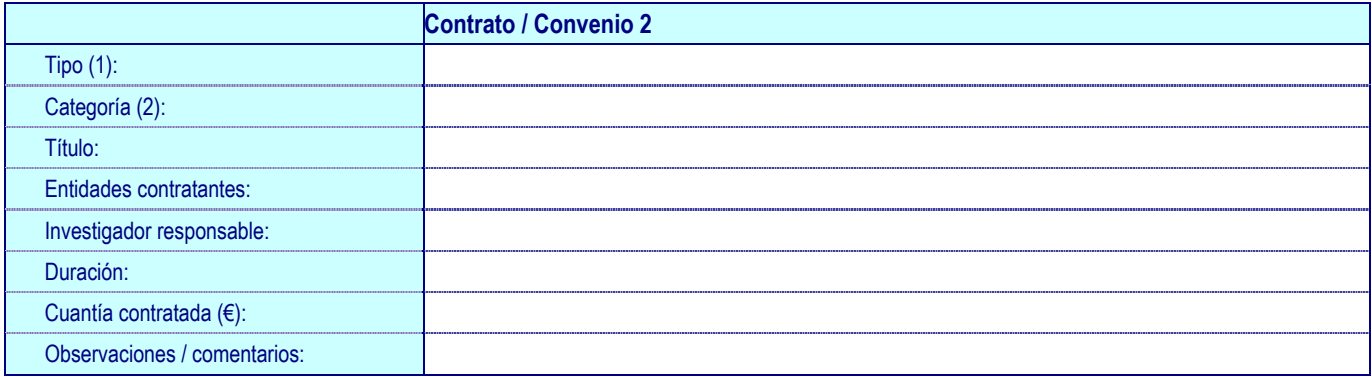

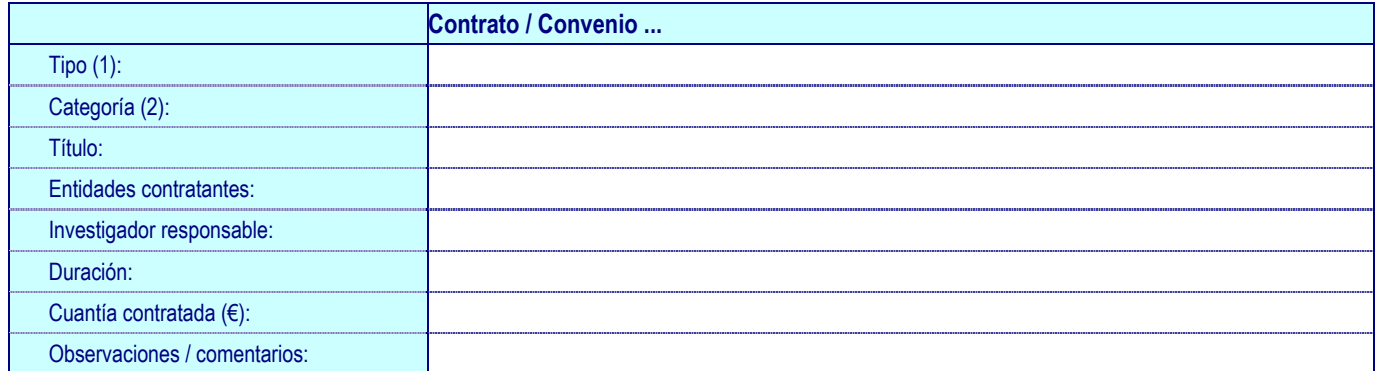

(1) Opciones (excluyentes) posibles: Convenio / Contrato de I+D / Contrato de Apoyo Técnico / Prestación de servicios

(2) Opciones (excluyentes) posibles: Regional / Nacional / Europeo / Internacional (no Europeo)

## **CREACIÓN DE EMPRESAS (EBTs, SPIN-OFF y START-UPs)**

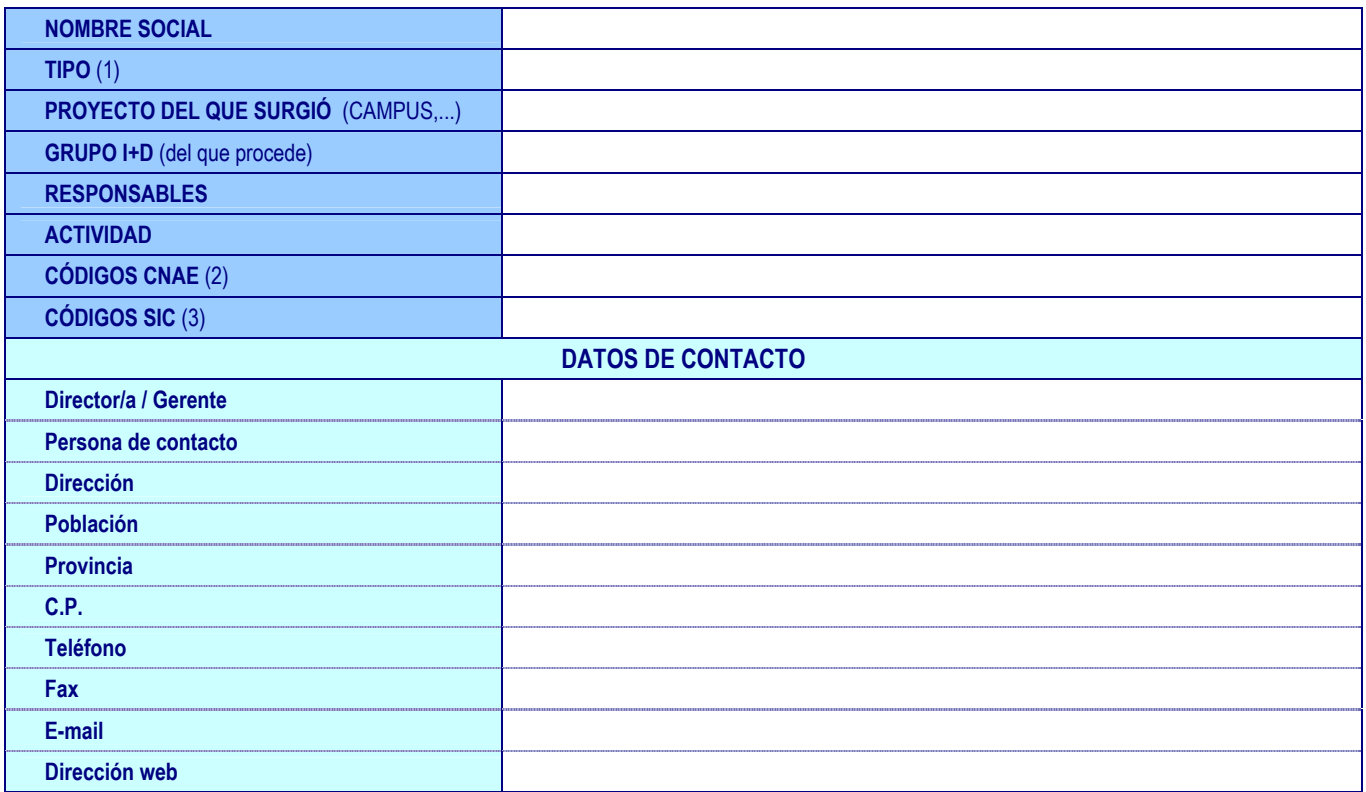

(1)Opciones (excluyentes) posibles: EBTs / Spin-off / Start-ups

(2) Ver Anexo códigos CNAE:

(3) Ver Anexo códigos SIC y detallar a nivel 2

### **PROPIEDAD INDUSTRIAL / INTELECTUAL**

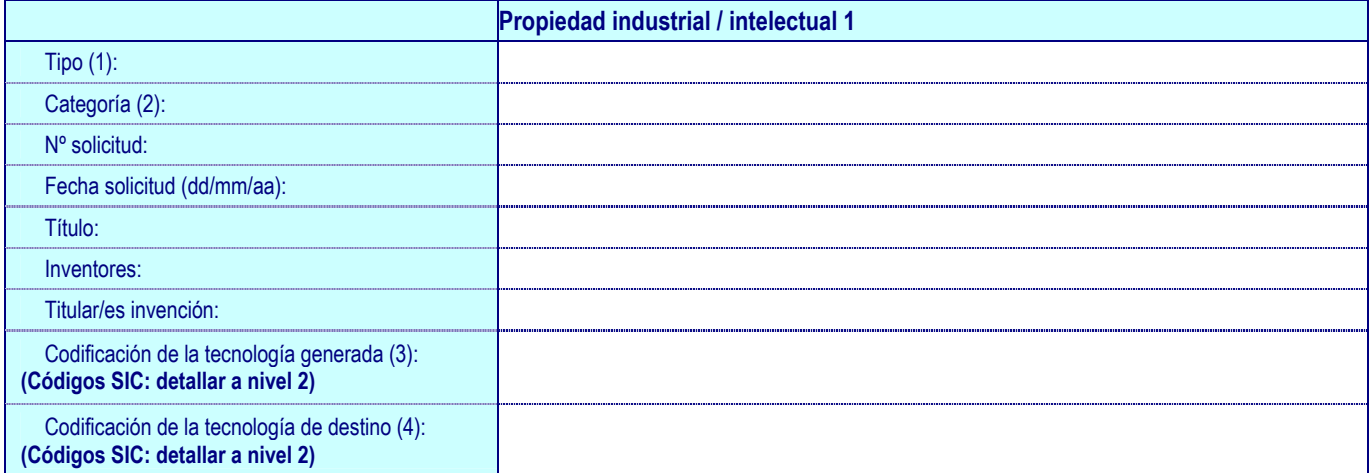

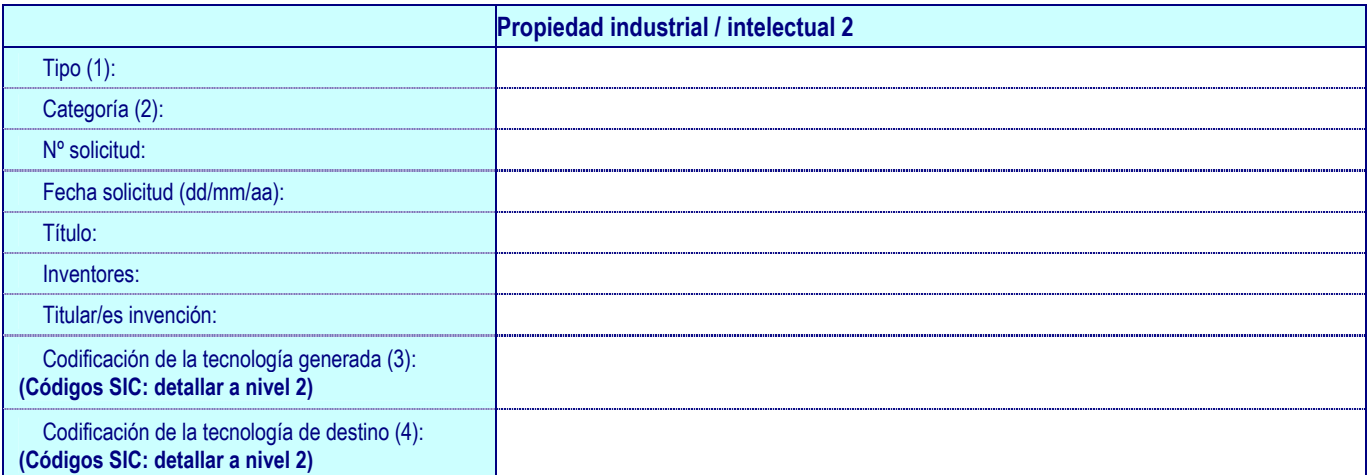

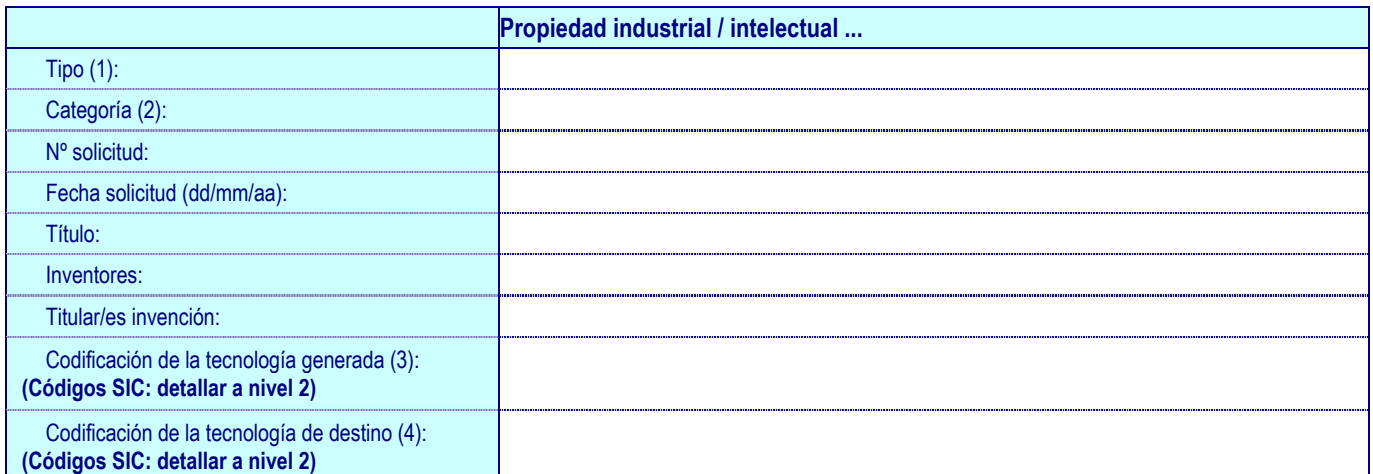

(1)Opciones (excluyentes) posibles: Propiedad Intelectual / Patente / Extensión PCT / Modelo de utilidad / Marca / Material biológico, variedad vegetal y microorganismo

(2) Opciones (excluyentes) posibles en caso haber seleccionado PATENTE: Patente nacional / Patente europea / Patente estadounidense

(3) Elegir aquellos códigos SIC que describan, de la forma más exacta posible, la tecnología generada en la patente (ver Anexo Códigos SIC y detallar a nivel 2)

(4) Elegir aquellos códigos SIC que determinen el sector/es a los que se destina la patente (ver Anexo Códigos SIC y detallar a nivel 2)

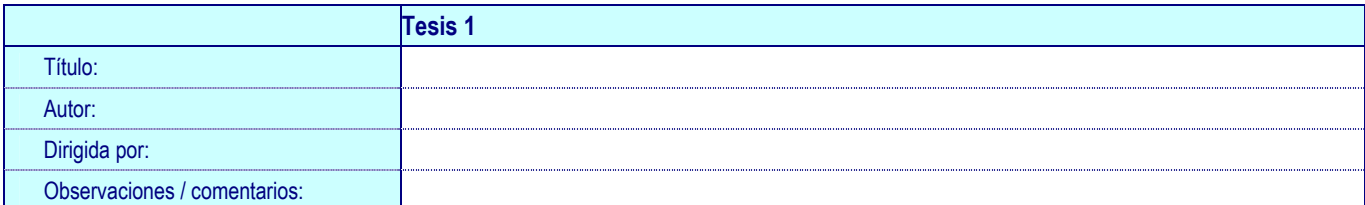

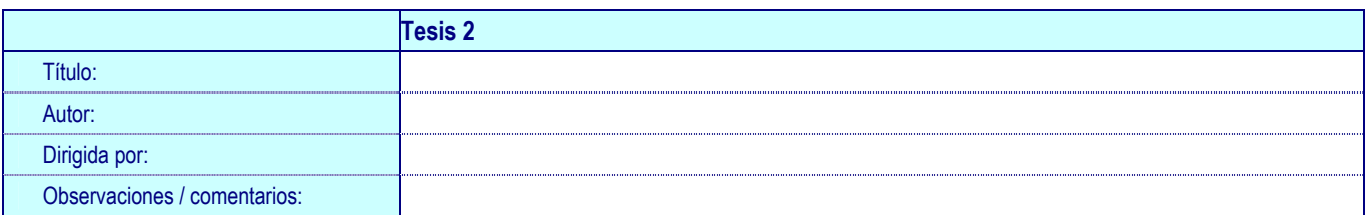

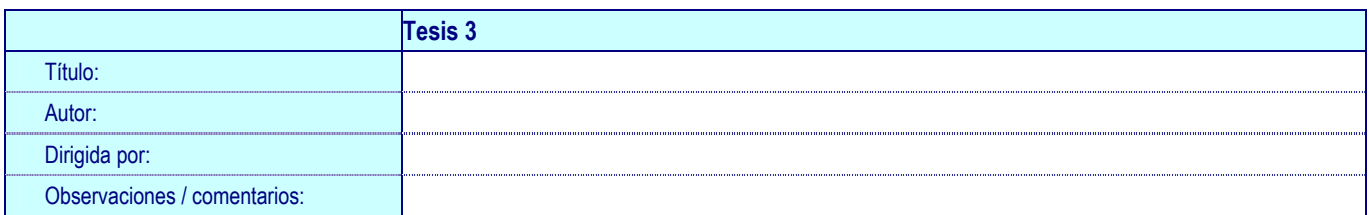

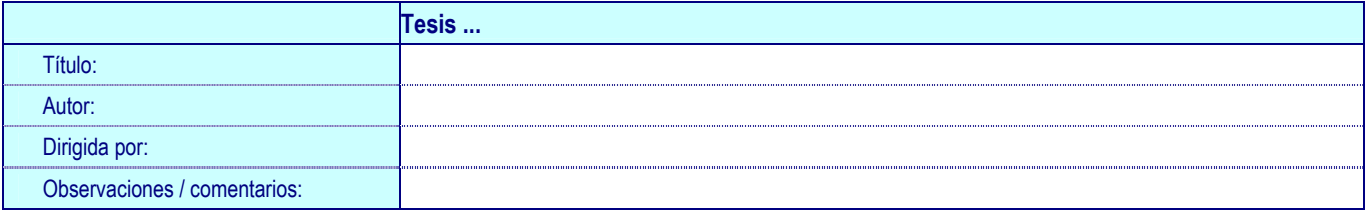

## **PÁGINAS WEBS CREADAS**

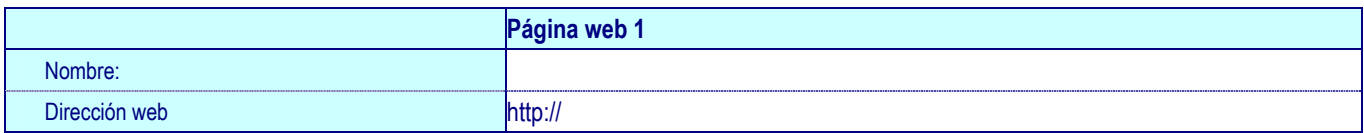

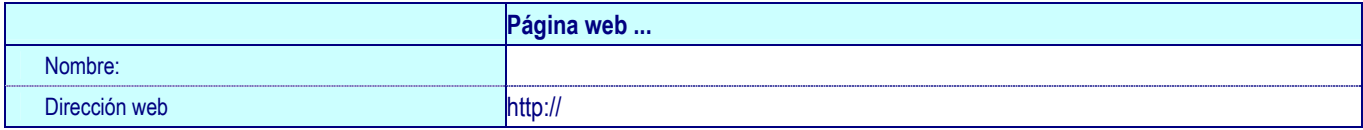

## **NUEVAS LÍNEAS DE INVESTIGACIÓN**

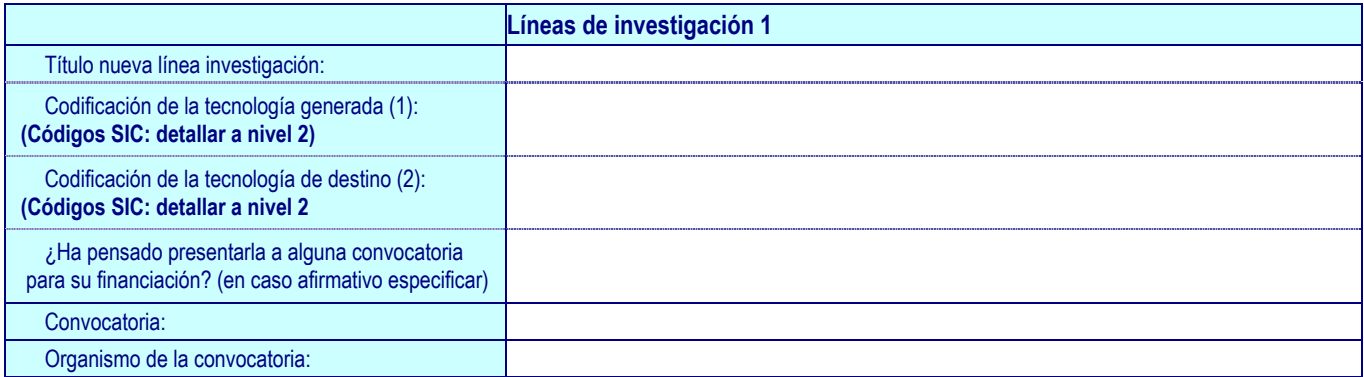

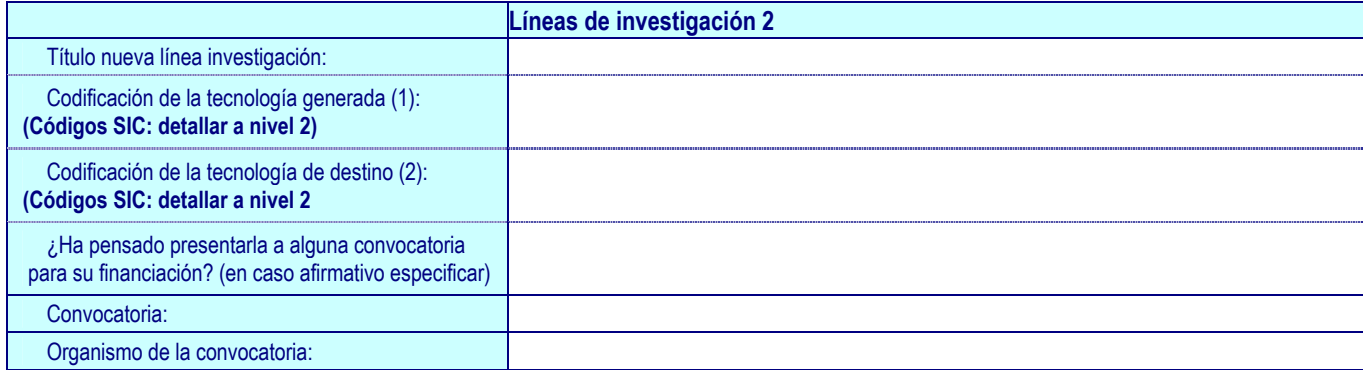

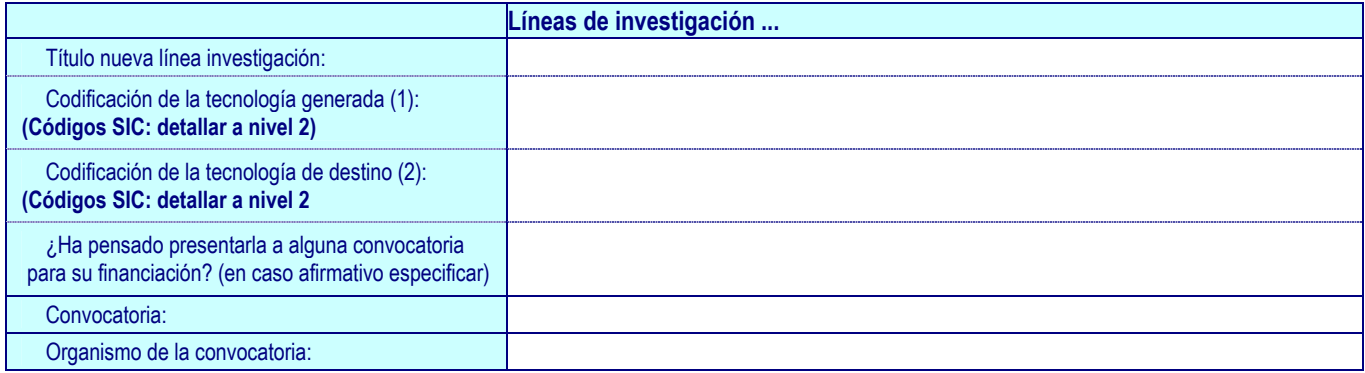

(1) Elegir aquellos códigos SIC que determinen la tecnología generada por la línea de investigación (ver Anexo Códigos SIC y detallar a nivel 2)

(2) Elegir aquellos códigos SIC que determinen el sector/es a los que se destinaría la línea de investigación (ver Anexo Códigos SIC y detallar a nivel 2)

## **PARTICIPACIÓN EN OTROS PROGRAMAS / PLANES**

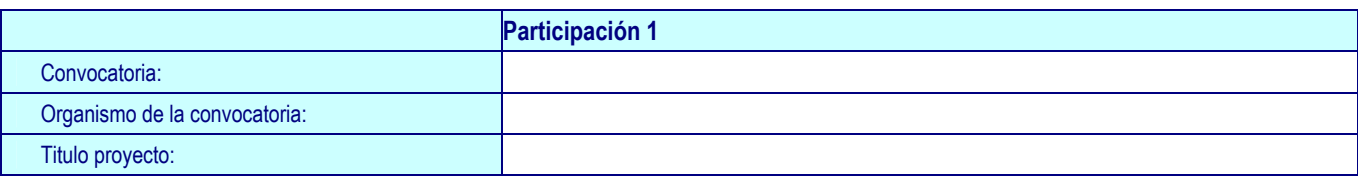

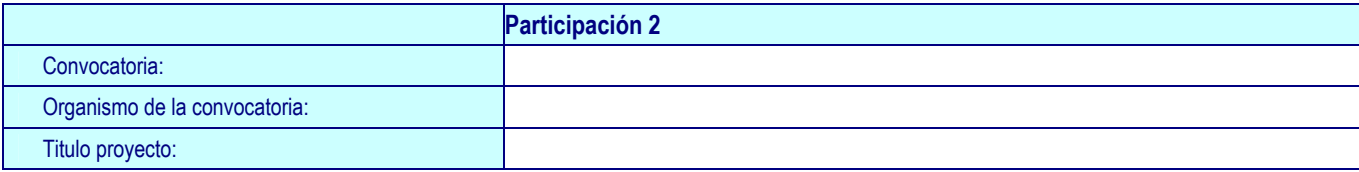

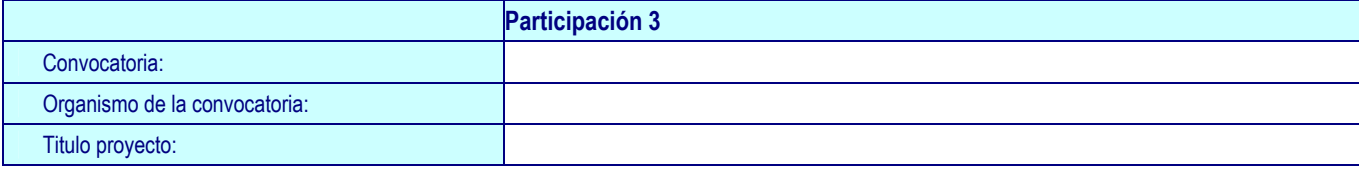

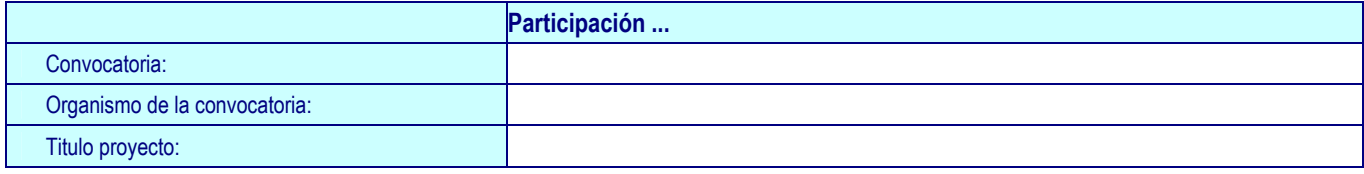

## **COLABORACIONES INTERNACIONALES**

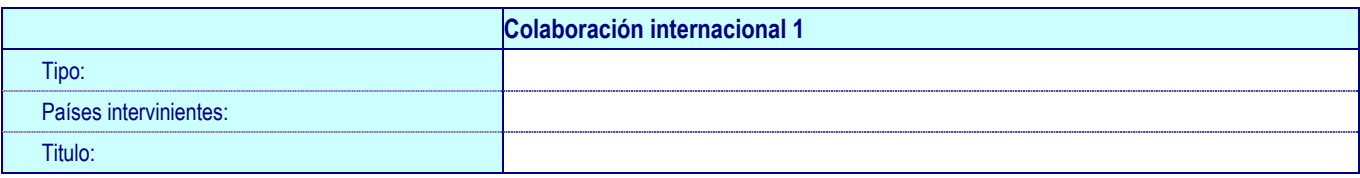

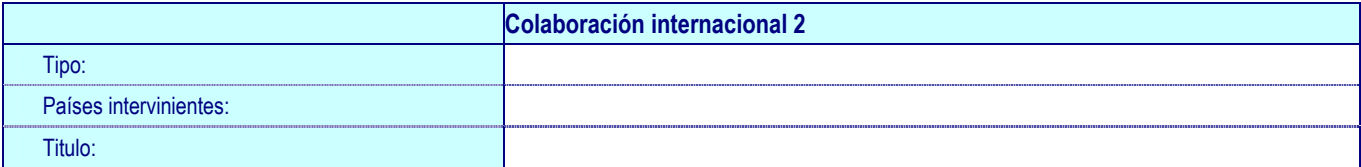

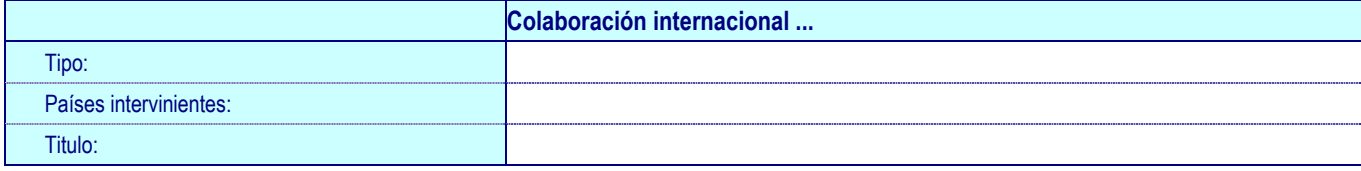

# **CONTRATACIONES DE PERSONAL NO CON CARGO AL PROYECTO**

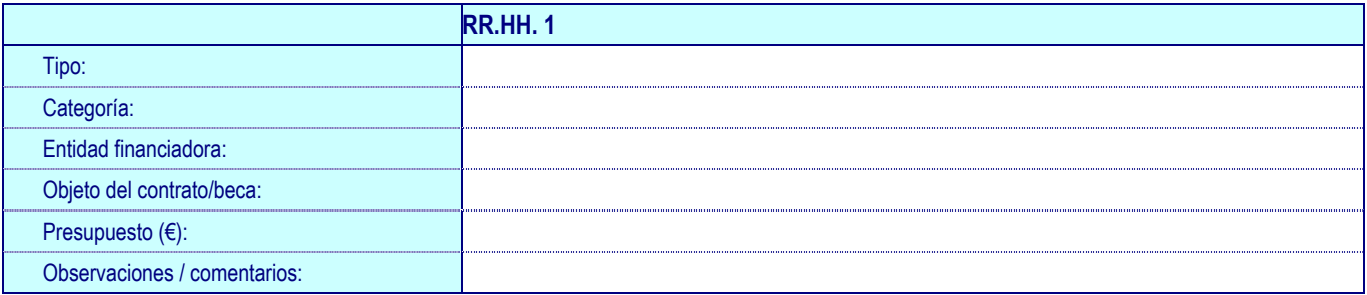

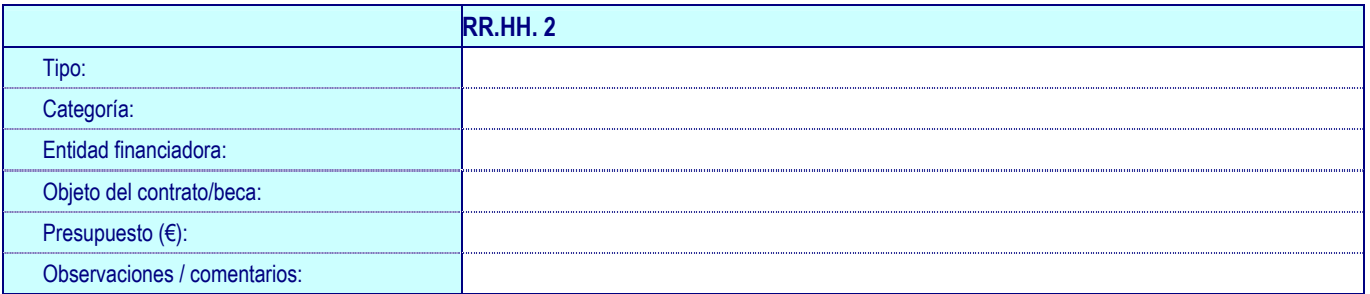

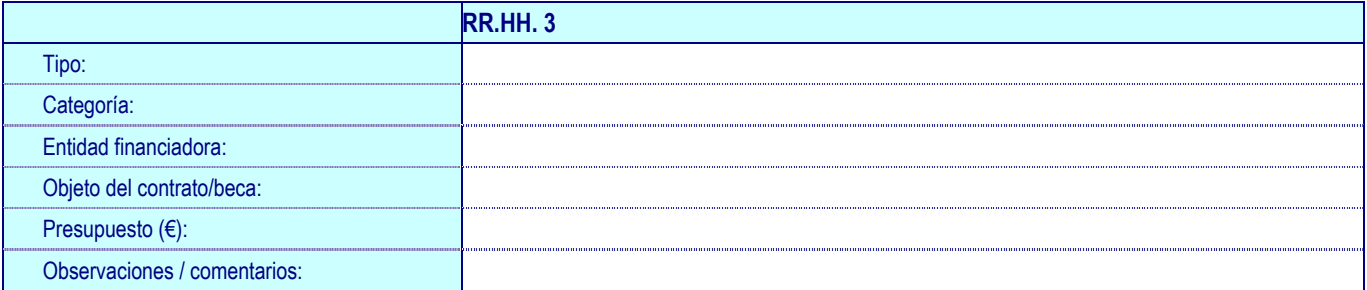

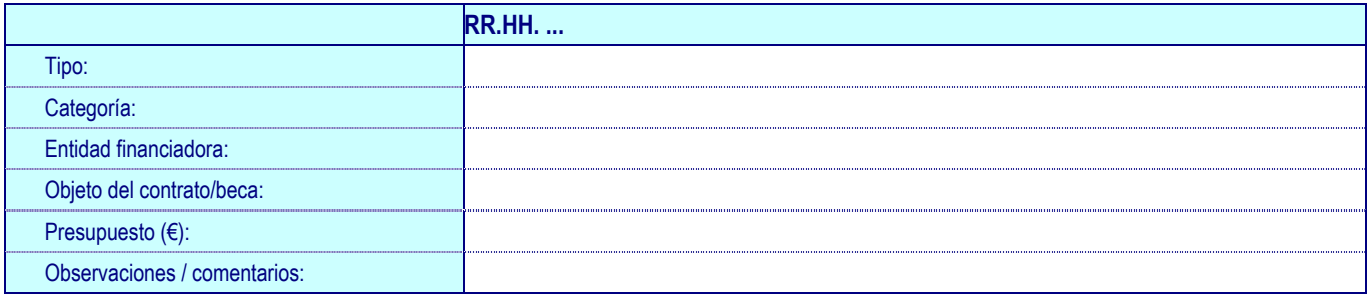

## **OTROS IMPACTOS**

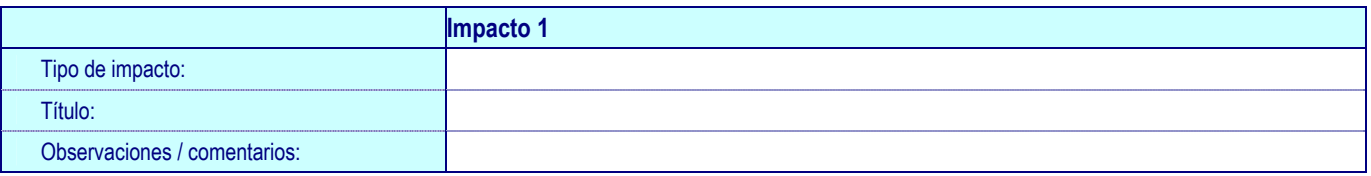

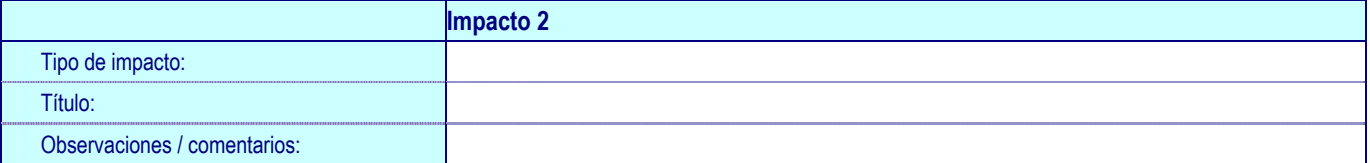

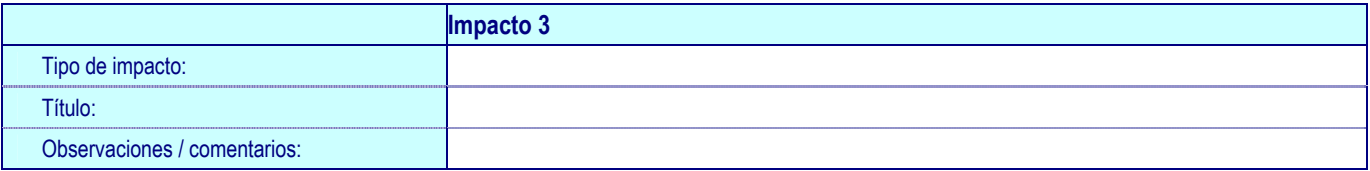

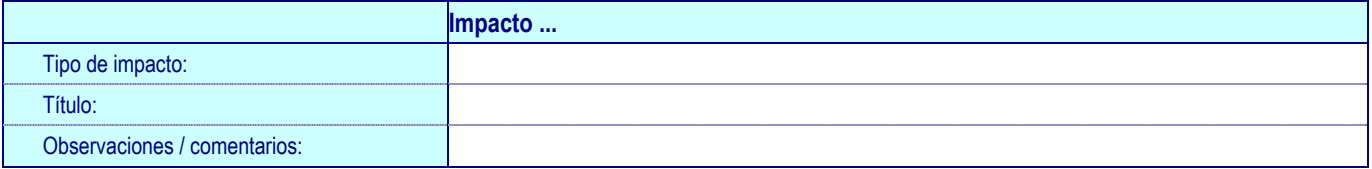